# 天秤用リアルタイム計測ソフト Rs232c(シリアル)通信取り込みソフト

**Windows 11、Office2019 まで対応** 

## 主な内容

#### 履歴管理版の主な機能

- 1.履歴管理 ソフト(システムメンテナンスを)を使用してシステム 管理者がシステムのセキュリティ管理の設定が行えます。
	- a.管理者、作業者の区分と登録、パスワードの有効期限と 桁数やロックアウト回数、パスワードの変更履歴回数など の設定入力が行えます。
- 2.WIN for METTLER audit は、次のような機能が有ります。
	- a.エクセルの標準シートにデータを取り込む一般秤量、時系列 秤量、指定位置秤量などが出来ます。 又、グラフシートを選択しデータを取り込んでデータ解析と 分布図の表示を行う事が可能です。
	- b.重量差測定として処理前、処理後の測定
	- c.合否判定測定として上下限値の範囲測定
	- d.天秤の点検記録 などの計量機能を搭載し、データは保護管理されます。
- 3. 履歴管理ソフト(データメンテナンス)を使用してデータ変更の セキュリティ管理を行います。
	- a. 測定後のデータを呼び出し、変更、修正、表示、印刷を行 う事も出来ます。またこのデータの修正履歴も管理されます。

販売元 メトラー・トレド株式会社 ラボテック事業部 http://www.mt.com/jp 東京都台東区池之端2-9-7 池之端日殖ビル 6F TEL:03-5815-5515

## 製造元 株式会社 テンプレート 販売商品企画部 http://www.template.co.jp 東京都大田区蒲田4-29-5 高千穂ビル 6F TEL:03―3737-3346

## WIN For METTLER Audit(履歴管理版)

## 履歴管理1.システムメンテナンスによるシステムの導入と設定にてセキュリティ管理します。

 管理者と作業者の区分と登録、パスワードの有効期限と桁数やロックアウト回数、パスワードの変更履歴回数 の設定など、セキュリティ管理の設定を行います。

### 履歴管理2.WIN for METTLER Audit を起動しセキュリティ管理下でログインを行い測定します。

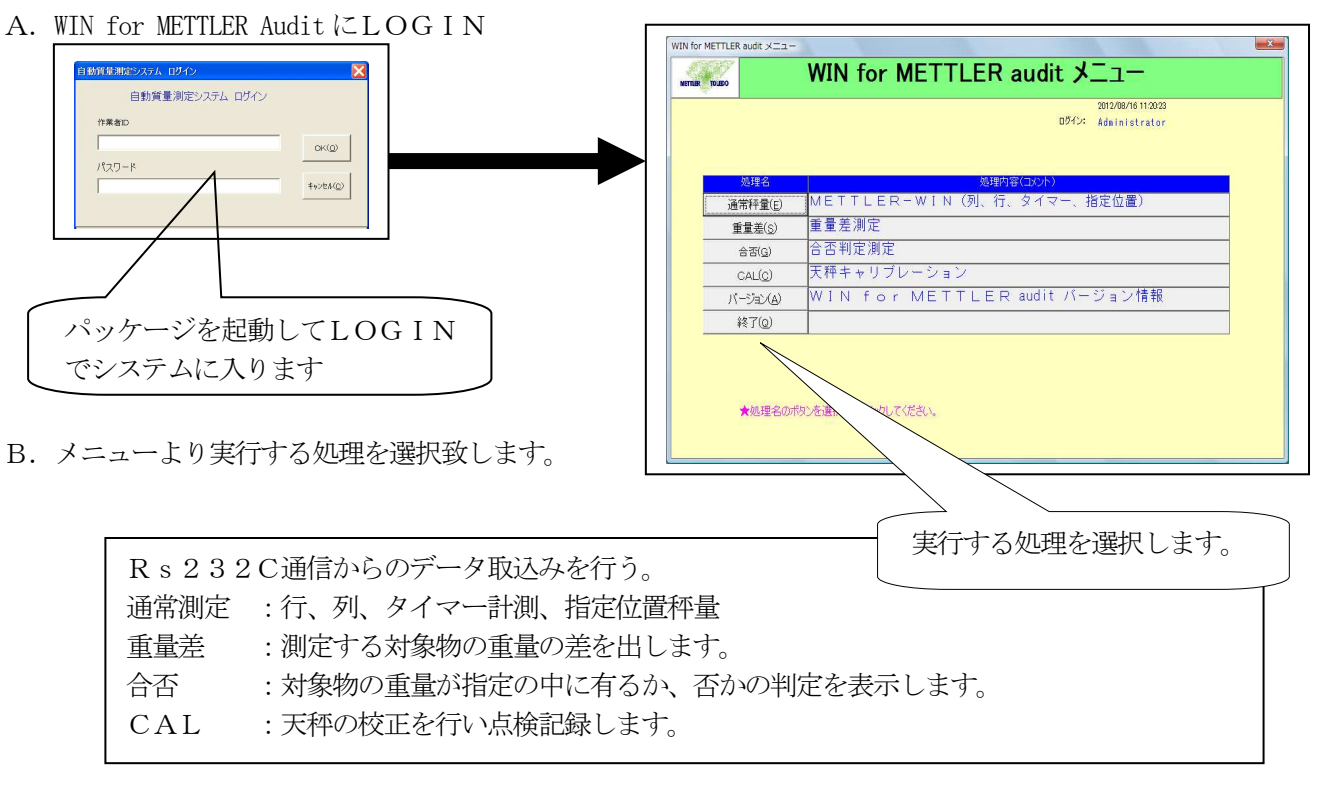

- C.選択した処理のメニューが表示され計測ボタンをクリックして測定に入ります。
- D. 測定終了後、印刷及び保存を行います。

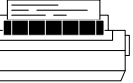

E. 全ての測定が終わったら終了ボタンをクリックしてメニューに戻ります。

#### 履歴管理3.データメンテナンスを起動して保存されたデータの変更等をセキュリティ管理します。

 測定結果ファイルのデータを変更する事が出来ますが、変更する場所の登録をシステム管理者など、 セキュリティに応じた権限を設定して有りますので誰しもがデータ変更を行う事が出来る訳ではありません。 また、変更履歴は全て残されますので何時、誰が、何処で、何を、どの様に変更したのかを印刷して確認する 事が出来ます。

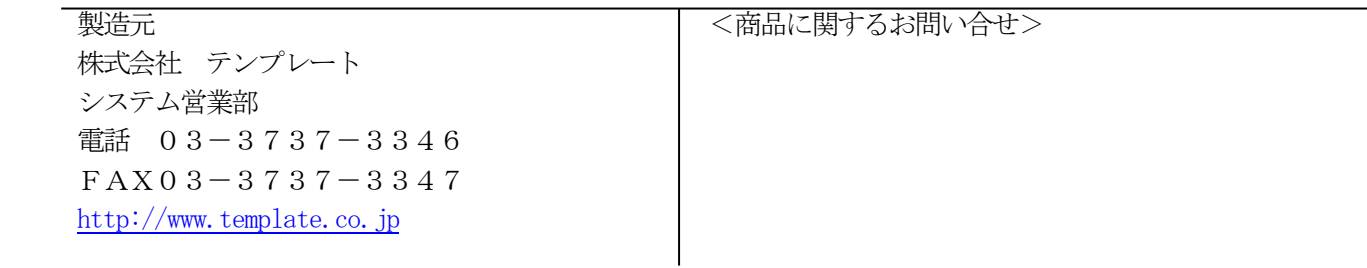